## **BTT1O1 –Webpage Assignment**

**Task:** You will create a webpage about yourself using the tools you've learnt from the Khan academy lessons. Your website will include:

- A mission statement at the top of the webpage (include border and background colour)
- Table of contents (Hint: internal link)
- A short description about yourself
- A picture that reflects you (find a picture from the internet)
- Your school timetable with a border
- A link to your favourite website including a picture and a description explaining why you like the website
- A link to your favourite restaurant including a picture and a description explaining why you like the website
- A list of 10 unique facts about yourself (likes, dislikes, experiences, etc.)
- Message at the bottom of your page with a text effect (google the code for the text effect)

## **Instructions:**

- 1. Open a notepad
- 2. Write your code neatly inside the notepad
- 3. Save the notepad with the extension .html (For example, click save as, type Student.html, and press save)
- 4. This will save it as a website
- 5. Also save your website as a txt. File (a notepad file) so you can edit your website. Every time you edit your website you will have to re-save your website as an html
- 6. Upload it to google classroom as an attachment in the assignment link

## **Website Check List**

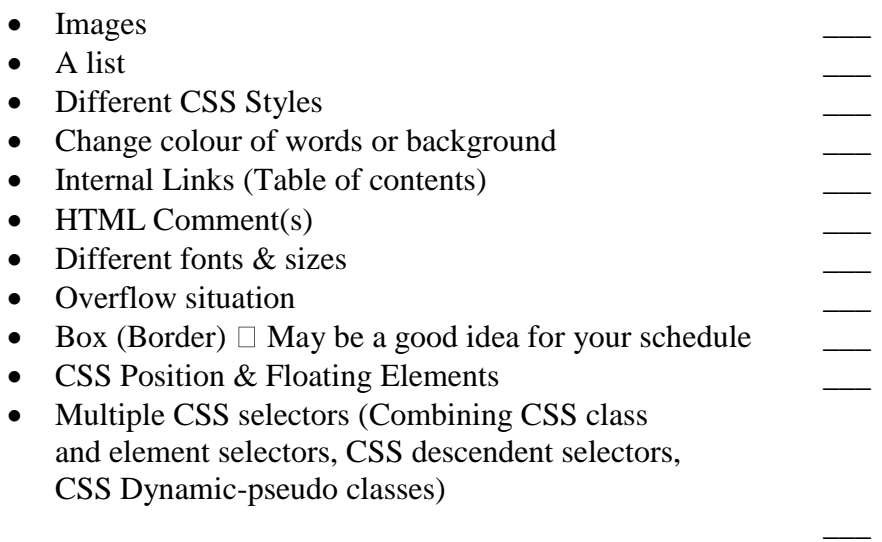